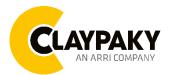

# Sharpy Plus User Menu

04/2023

## **USER MENU GUIDE**

**IMPORTANT:** Please note all the default setting are highlighted in a grey color

Battery display: Long press the right button for holding 3 seconds without connecting the power to set the menu parameter.

Web server: User name and password is admin.

| Main Menu | Level 1            | Level 2           | Level 3           | Choices / Values |
|-----------|--------------------|-------------------|-------------------|------------------|
|           | DMX Address        | $\rightarrow$     | $\rightarrow$     | 001-512          |
|           | Ethernet Interface | Protocol          | <i>→</i>          | Disabled         |
|           |                    |                   |                   | ArtNet           |
|           |                    |                   |                   | sACN             |
|           |                    | Custom IP Address | IP address byte 1 | 000-255          |
| Set Up    |                    |                   | IP address byte 2 | 000-255          |
|           |                    |                   | IP address byte 3 | 000-255          |
|           |                    |                   | IP address byte 4 | 000-255          |
|           |                    | Custom IP Mask    | IP mask byte 1    | 000-255          |
|           |                    |                   | IP mask byte 2    | 000-255          |
|           |                    |                   | IP mask byte 3    | 000-255          |
|           |                    |                   | IP mask byte 4    | 000-255          |
|           |                    | Universe          | $\rightarrow$     | 000-255          |
|           |                    | Start Channel     | $\rightarrow$     | 001-512          |
|           |                    | Ethernet to DMX   | $\rightarrow$     | No / Yes         |

| Main Menu | Level 1          | Level 2           | Level 3                           | Choices / Values           |
|-----------|------------------|-------------------|-----------------------------------|----------------------------|
|           | Lamp DMX         | $\rightarrow$     | $\rightarrow$                     | On / Off                   |
|           | Safety Black Out | $\rightarrow$     | $\rightarrow$                     | On / Off                   |
|           |                  | Invert Pan        | $\rightarrow$                     | On / Off                   |
|           |                  | Invert Tilt       | $\rightarrow$                     | On / Off                   |
|           |                  | Swap Pan-Tilt     | $\rightarrow$                     | On / Off                   |
|           |                  | Encoder Pan-Tilt  | $\rightarrow$                     | On / Off                   |
|           |                  | P/T Homing mode   | ÷                                 | Standard                   |
|           |                  |                   |                                   | Sequenced                  |
|           |                  | Pan Home Def Pos  | ÷                                 | 0 degree                   |
|           |                  |                   |                                   | 90 degrees                 |
|           | Pan / Tilt       |                   |                                   | 180 degrees                |
|           |                  |                   |                                   | 270 degrees                |
|           |                  | Tilt Home Def Pos | ÷                                 | 0 %                        |
|           |                  |                   |                                   | 12.5 %                     |
|           |                  |                   |                                   | 25 %                       |
| OPTION    |                  |                   |                                   | 50 %                       |
|           |                  |                   |                                   | 75 %                       |
|           |                  |                   |                                   | 87.5 %                     |
|           |                  |                   |                                   | 100 %                      |
|           |                  | Pan/Tilt speed    | <i>→</i>                          | Standard                   |
|           |                  |                   |                                   | Fast                       |
|           | Shutter          | Shutter On Error  | $\rightarrow$                     | On / Off                   |
|           | Reflection       | $\rightarrow$     | $\rightarrow$                     | On / Off                   |
|           | Display          | $\rightarrow$     | $\rightarrow$                     | On / Off                   |
|           | Setting          | Default Preset    | Reset To Default<br>Go Back       | Are you sure ?<br>Yes / No |
|           |                  | User Preset 1     | Load preset 1<br>Save to preset 1 | Are you sure ?<br>Yes / No |
|           |                  | User Preset 2     | Load preset 2<br>Save to preset 2 | Are you sure ?<br>Yes / No |
|           |                  | User Preset 3     | Load preset 3<br>Save to preset 3 | Are you sure ?<br>Yes / No |

| Main Menu         | Level 1                 | Level 2         | Level 3       | Choices / Values                            |
|-------------------|-------------------------|-----------------|---------------|---------------------------------------------|
|                   | System Errors           | $\rightarrow$   | $\rightarrow$ | Read / Reset                                |
|                   |                         | Total Hours     | $\rightarrow$ | Read                                        |
|                   | Fixture Hours           | Partial Hours   | $\rightarrow$ | Read / Reset                                |
|                   | Lamp Hours              | Total Hours     | $\rightarrow$ | Read                                        |
|                   |                         | Partial Hours   | $\rightarrow$ | Read / Reset                                |
|                   | Lamp Strikes            | Total Hours     | $\rightarrow$ | Read                                        |
|                   |                         | Partial Hours   | $\rightarrow$ | Read / Reset                                |
|                   | System Version          | Disp            | $\rightarrow$ | Fw.rev.                                     |
|                   |                         | Net             | $\rightarrow$ | Fw.rev.                                     |
| INFORMATION       |                         | Ctr1 - XY       | $\rightarrow$ | Fw.rev.                                     |
|                   |                         | Ctr2 - Motor    | $\rightarrow$ | Fw.rev.                                     |
|                   |                         | Ctr3 - Motor    | $\rightarrow$ | Fw.rev.                                     |
|                   |                         | Ctr4 - Motor    | $\rightarrow$ | Fw.rev.                                     |
|                   | DMX Monitor             | Channels        | $\rightarrow$ | Bit                                         |
|                   | Network parameters      | ÷               | ÷             | IP Address                                  |
|                   |                         |                 |               | IP Mask                                     |
|                   |                         |                 |               | MAC Address                                 |
|                   | UID                     | $\rightarrow$   | $\rightarrow$ | UID: xxxxxxxxx                              |
|                   | Lamp                    | $\rightarrow$   | $\rightarrow$ | On / Off                                    |
| Manual<br>Control | Reset                   | $\rightarrow$   | $\rightarrow$ | Yes / No                                    |
| CONTROL           | Channel                 | $\rightarrow$   | $\rightarrow$ | Bit Value                                   |
|                   | $\rightarrow$           | $\rightarrow$   | $\rightarrow$ | Pan / Tilt                                  |
|                   | →                       | $\rightarrow$   | $\rightarrow$ | Colour                                      |
| Test              | $\rightarrow$           | $\rightarrow$   | $\rightarrow$ | Beam                                        |
|                   | →                       | <i>→</i>        | $\rightarrow$ | Gobo                                        |
|                   | →                       | $\rightarrow$   | $\rightarrow$ | All                                         |
| Advanced          | Access Code <u>1234</u> | Upload Firmware | Transfer      | Are you sure ?<br>Yes / No                  |
|                   |                         | Calibration     | Channels      | 000 - 255                                   |
|                   |                         | Menu Locking    | $\rightarrow$ | Unlock Code 1234                            |
|                   |                         | Recover         | ÷             | Countdown 60s<br>Are you sure ?<br>Yes / No |

### SET UP MENU

#### Setup - DMX ADDRESS

**PLEASE NOTE: Without the DMX input signal, the displayed show No Signal on it.** It lets you select the address (DMX Address) for the control signal. A DMX address between 001 and 512 can be selected.

#### Setup - ETHERNET INTERFACE

It lets you set Ethernet settings to be assigned to the projector as indicated below:

#### Protocol

It lets you to select the control protocol.

#### Custom IP Address

It lets you to set the select the "IP Address" Art-net to be assigned, according to the control unit used, with values between 000 and 255.

#### Custom IP Mask

It lets you to set the select the "IP Mask" Art-net to be assigned, according to the control unit used, with values between 000 and 255.

#### Setup - UNIVERSE

It lets you set the "DMX Universe" to be assigned to a series of projectors with values between 000 and 255.

#### Setup – START CHANNEL

It lets you select the address (Art-Net) for the control signal. A Art-Net address between 001 and 512 can be selected.

#### Setup – ETHERNET TO DMX

It lets you enable/disable the transmission of the Ethernet protocol by DMX signal to all the connected projectors.

• NO: DMX transmission disabled.

• YES: DMX transmission enabled.

#### **Option – LAMP DMX**

It lets you enable (ON) the lamp remote control channel. Select OFF to turn off or disable this option.

#### **Option – SAFETY BLACK OUT**

This allows the Dimmer's automatic lock option to be activated (ON) after 3 seconds with no incoming DMX signal. Select OFF to turn off or disable this option.

### **OPTION MENU**

#### **Option - PAN / TILT**

#### Invert Pan

It lets you enable (ON) Pan reverse movement. Select OFF to turn off or disable this option.

#### Invert Tilt

It lets you enable (ON) Tilt reverse movement. Select OFF to turn off or disable this option.

#### Swap Pan-Tilt

It lets you enable (ON) Pan and Tilt channel inversion (and simultaneously Pan fine and Tilt fine). Select OFF to turn off or disable this option.

#### **Encoder Pan-Tilt**

It lets you enable (ON) or disable (OFF) Pan and Tilt Encoder operations.

#### P/T Homing Mode

It lets you set the initial Pan and Tilt Reset mode.

- Standard: Pan & Tilt are simultaneously reset.
- **Sequenced**: Tilt is reset first followed by Pan.

#### Pan Home Def Pos

It lets you assign the Pan channel "home" position at the end of Reset (without a DMX input signal), selecting one from the 4 available positions:

- 0 degree
- 90 degrees
- 180 degrees
- 270 degrees

#### Tilt Home Def Pos

It lets you assign the Tilt channel "home" position at the end of Reset (without a DMX input signal), selecting one from the 7 available positions:

- 0%
- 12.5%
- 25%
- 50%
- 75%
- 87.5%
- 100%

#### Pan/Tilt speed

It lets you assign the speed of Pan and Tilt, selecting one from the two available options:

- Standard
- Fast

### **OPTION MENU**

#### **Option – SHUTTER ON ERROR**

It lets you activate (ON) automatic "Stopper/Strobe" closing in the event of Pan/Tilt positioning error. Select OFF to turn off or disable this option.

#### **Option – REFLECTION**

It allows you to activate (ON) the option that "hides" a projection reflection of the fixed Gobi wheel in some particular conditions of use.

#### **Option – DISPLAY**

It lets you activate (ON) display brightness reduction after about 30 seconds in idle status. Select OFF to turn off or disable this option.

#### **Option – SETTING**

Used to save 3 different settings of the items in the option menu and relevant submenus.

- Default preset (\*)
- User preset 1
- User preset 2
- User Preset 3
  - Load preset 'X' is used to recall a previously stored configuration.
  - Save to preset 'X' is used to save the current configuration.

#### (\*) DEFAULT PRESET

It lets you restore default values on all option menu items and relevant submenus.

### **INFORMATION MENU**

#### Information – SYSTEM ERRORS

It displays a list of errors that occurred when the projector was turned on. To reset the SYSTEM ERRORS list, press OK. A confirmation message appears (Are you sure you want to clear error list?). Select YES to confirm reset.

#### Information – FIXTURE HOURS

It lets you view projector working hours (total and partial).

Total counter

It counts the number of projector working life hours (from construction to date).

Partial counter

It counts the number of projector partial working life hours from the last reset to date.

Press OK to reset the partial counter. A confirmation message appears on the display (Are you sure ?) Select YES to confirm reset.

#### Information – LAMP HOURS

It lets you view lamp working hours (total and partial).

Total counter

It counts the number of projector working hours with the lamp on (from construction to date).

**Partial counter** It counts the number of lamp partial working hours from the last reset to date.

Press OK to reset the partial counter. A confirmation message appears on the display (Are you sure ?) Select YES to confirm reset.

#### Information – LAMP STRIKE

It lets you view how many times the lamp was turned on (total and partial).

Total counter

It counts the number of times the lamp was turned on (from construction to date).

**Partial counter** 

It counts the number of times the lamp was turned on from the last reset to date.

Press OK to reset the partial counter. A confirmation message appears on the display (Are you sure ?) Select YES to confirm reset.

### **INFORMATION MENU**

#### Information – SYSTEM VERSION

It lets you view the hardware and software versions for each electronic board in the projector.

- Disp
- Net
- Ctr1-XY
- Ctr2-Motor
- Ctr3-Motor
- Ctr4-Motor

#### Information – DMX MONITOR

It lets you view the level of projector DMX channels in bit.

#### Information – NETWORK PARAMS

Lets you view the projector "Network" parameters meaning: **IP address:** Internet Protocol address (two projectors must not have the same IP address) **IP mask:** 255.0.0.0 **Mac address:** Media Access Control; the projector's Ethernet Address

### Information – UID

Shows the exclusive address of the fixture to use communicate via RDM.

### MANUAL CONTROL

#### Manual Control - LAMP

Permette l'accensione (ON) o lo spegnimento (OFF) della lampada dal pannello comandi del proiettore.

#### Manual Control - RESET

It lets you reset the projector from the projector control panel.

#### Manual Control - CHANNEL

It lets you set the channel DMX levels from the projector control panel (value between 0 and 255 bit).

### TEST MENU

It lets you test the correct operations of effects using pre-saved Tests:

- Pan/Tilt
- Colour
- Beam
- Gobo
- All

### ADVANCED MENU

To log into the "Advanced Menu", enter the code (1234)

#### Advanced - UP LOAD FIRMWARE

It lets you transfer the firmware from one fixture to all the other connected to the same line. A confirmation message will appear on the display "Are you sure?" Select YES to confirm or NO to abort the operation. **IMPORTANT**: We recommend to upload the firmware to a maximum 5/6 units per time..

#### Advanced - CALIBRATION

It lets you from the control panel to make a fine electronics adjustments on some effects to get a better consistency within a group of fixtures.

#### Advanced – MENU LOCKING

It allows you to assign a password to lock the access to the ADVANCED menu to avoid any wrong setting or operation by people there are not from the technical staff. The default Unlock Code is: 1234

**IMPORTANT:** If necessary to reset any custom code go to Option  $\rightarrow$  Setting  $\rightarrow$  Default Preset  $\rightarrow$  Reset to default, it will set all the default setting and restore the coder to 1234.

#### Advanced – RECOVER

The recover function allows to restore the functionality of the electronic boards following a fail during the firmware update process of the fixture. Please refer to the "Recover function" tech document for the detail of the procedure.